# www.GoArmyEd.com

# Completing a Tuition Assistance Application on GoArmyEd

# www.GoArmyEd.com

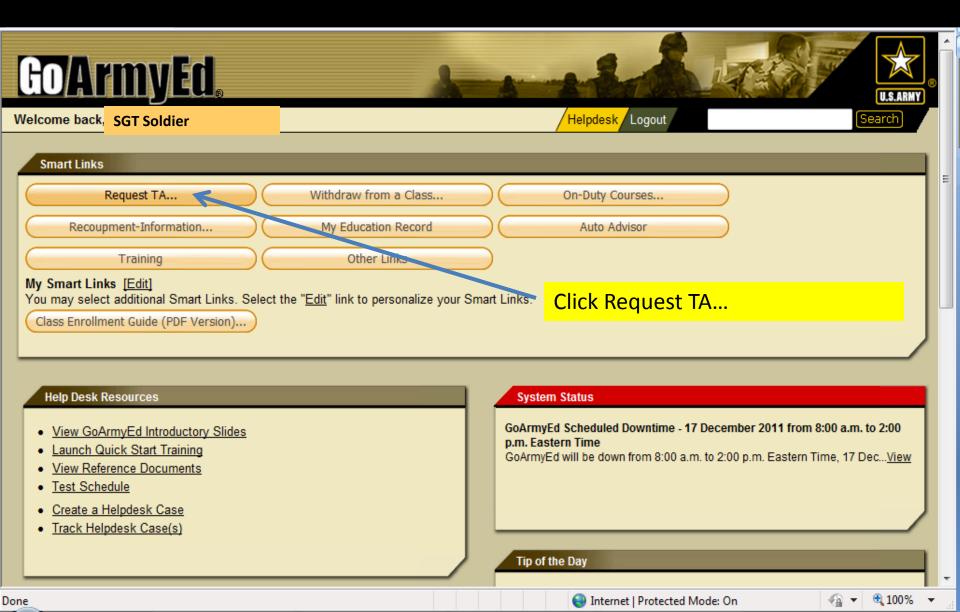

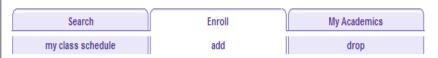

### **Add Classes**

### 1. Select classes to add

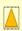

Officers incur a Duty Service Obligation when using Federal Tuition Assistance. The obligation will be calculated from the end date of the last course for which Tuition Assistance is used based on Reserve and/or active/mobilized time served. By proceeding with this enrollment request, the officer accepts a (4) year Reserve Duty Service Obligation (RDSO) or two (2) year Active Duty Service Obligation (ADSO) for AGR officers.

The system has pre-populated your home school. If you would like to take a class from a different school, select the magnifying glass icon to search for the school. Complete the additional required fields and select Next.

| *School:                 | School of Army         |
|--------------------------|------------------------|
| *Subject:                | (example: BIO)         |
| *Catalog Number:         | (example: 101)         |
| *Start Date:             | (MM/DD/YYYY)           |
| Next                     |                        |
| View Historical TA Reque | st Authorization Forms |

Complete all lines with asterisk \*

**Click Next Button** 

▼ Jul - Sep 2011 Class Schedule

You are not registered for classes in this term.

## **GOArmyEd**

Home Add to Favorites Close Window

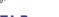

### **TA Request**

Upon entering the class information below, press the 'Submit' button to submit this data as an enrollment request. You will receive notification of approval or rejection of this request either via email or by returning to this page and viewing the Class Status. If you do not wish to submit this request, close the window without clicking the 'Submit' button below.

Once approved, the 'Print TA Request Form' button will become active allowing you to create a PDF request form. If you are unable to print the request form immediately after the PDF is created, you may click the 'Save a Copy' button on the PDF to save this form. Please be advised: if you are using a shared computer, save the PDF to a disk to ensure privacy.

### NOTE:

To drop this enrollment, update the Class Status to 'Dropped' and click the 'Submit' button.

To retrieve an existing request, click the 'Return to Search' button at the bottom of the page. Please do NOT press the 'Back' button on your browser.

Soldier Status:

Guard

To generate a new TA request, click the 'Add' button at the bottom of the page.

| Stud | ent l | nf | ati |  |
|------|-------|----|-----|--|
|      |       |    |     |  |

EmplID: Name: SGT Soldier

Rank: SSN: -0039

Phone: Email:

Current PA Type: Traditional eCourse Original PA Type: Traditional eCourse

PA Migration Date: 06/11/2011

UIC Title / Code: TITLE UNKNOWN / WPXTHD

Geo Ed Center: NG-lowa Education Services Office

Army Location:

### Soldior Mailing Addross

- 123 Army St
- Washington, DC 12345

Scroll down

C-bool Information

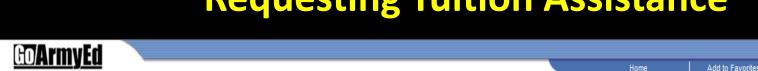

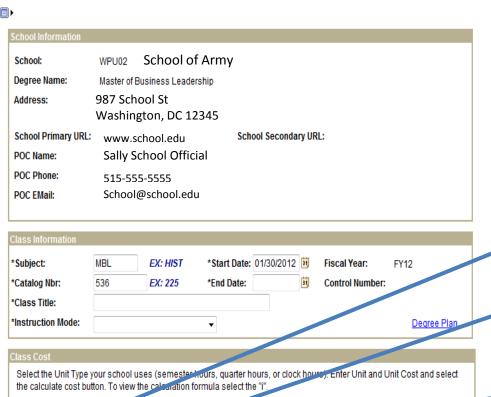

# Select the Unit Type your school uses (semester hours, quarter hours, or clock hours). Enter Unit and Unit Cost and select the calculate cost button. To view the calculation formula select the "i". Unit Type Unit Unit Unit Unit Cost So.00 Additional TA-eligible Fees So.00 Additional TA-eligible Fees So.00 Total Class Cost Original Army Cost Original Soldier Cost So.00 Calculate Cost Total Cost Calculate Cost Total Class Cost Calculate Cost Total Class Cost Calculate Cost The fields below are for any external funds that Soldiers receive outside of Federal Tuition Assistance. An example may be

Complete all lines with asterisk \*

If your school uses quarter hours or clock hours, change drop down to reflect. Most schools use Semester Hour.

Enter number of credits the class is.

Enter the cost per credit hour.

\*For schools that only list the tuition amount, take the tuition divided by the number of credits your are taking.

Ex. \$3,204 per semester / 12 credits = \$267 per credit hour

If applicable, enter fees that are associated with class only.

DO NOT select either of these!

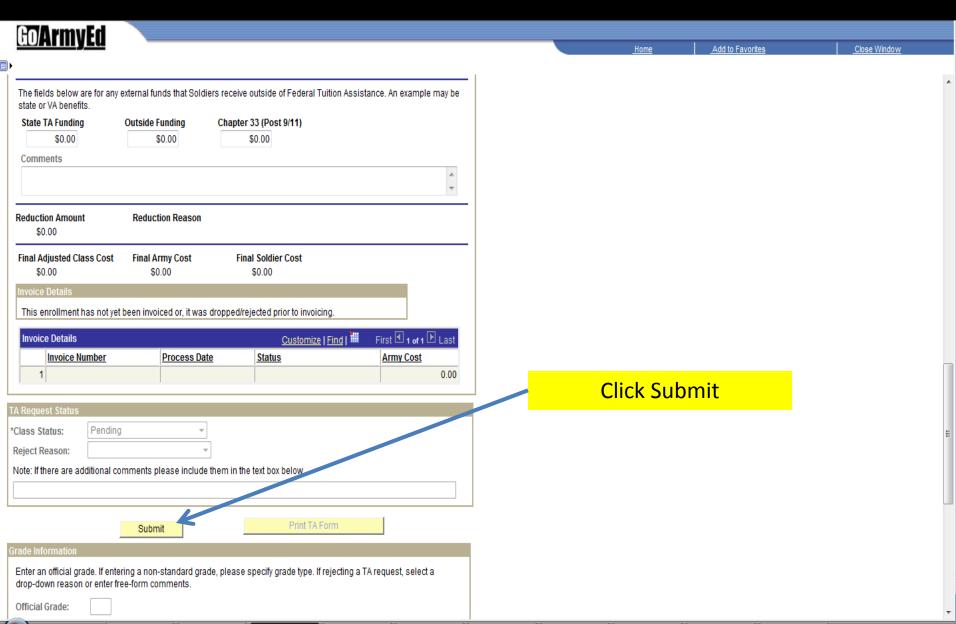

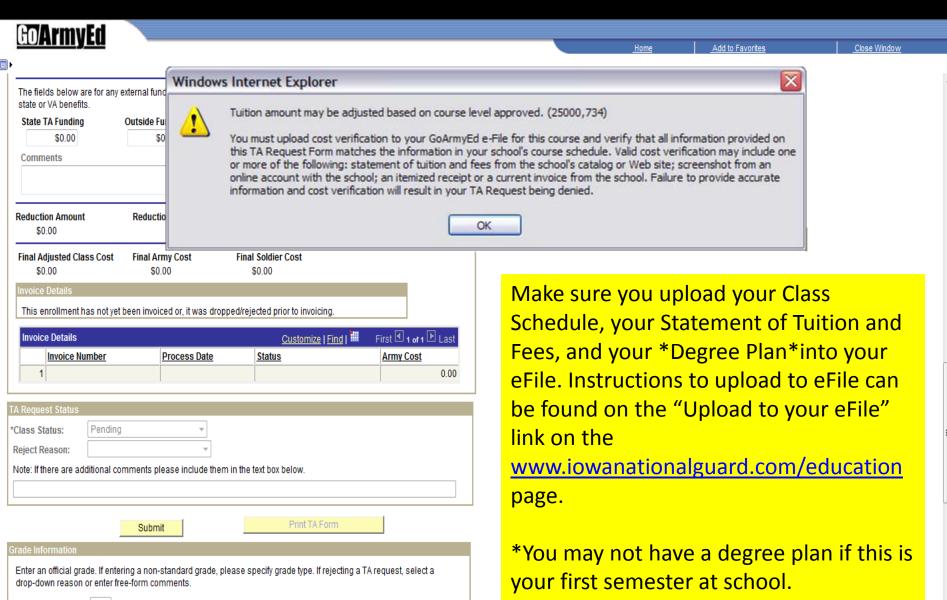

Official Grade:

| GOArmyEd                                                                                                    |                 |
|----------------------------------------------------------------------------------------------------|-----------------|
| =====================================                                                                                                    |                 |
| Flease update your contact information if there has been any change.                                                                                                    |                 |
| Note: Fields marked with an asterisk (*) are required.                                                                                                    |                 |
| Mailing Address                                                                                                    |                 |
| If you are using an APO address, make sure you have selected APO in the City field and USA in the Country field. Any address containing a PO Box number must also include a valid street address. This restriction does not apply to individuals using the APO mail system. |                 |
| Please do not include symbols or characters such as the pound sign (#), dashes (-), or any parentheses ( ) in your mailing address.                                                                                                    |                 |
| Full Name                                                                                                    |                 |
| SGT Soldier                                                                                                    |                 |
| *Address:                                                                                                    | Re              |
| 123 Army St                                                                                                    | in <sup>.</sup> |
|                                                                                                    | In              |
|                                                                                                    |                 |
|                                                                                                    | *5              |
| *City *State *Zip *Country                                                                                                    | da              |
| Washington DC 12345 USA Q                                                                                                    |                 |
| Contact Information                                                                                                    |                 |
| Note: Do NOT enter DSN for Primary Phone. If OCONUS, use civilian country code format.                                                                                                    |                 |
| *Primary Telephone Number Phone 1 Phone 2                                                                                                    |                 |
| 515-555-5555                                                                                                    |                 |
| Preferred Email                                                                                                    |                 |
| Personal@yahoo.com soldier@us.army.mil                                                                                                    |                 |
|                                                                                                    |                 |
| Account Information Verified                                                                                                    |                 |

Review your account information and click Account Information Verified.
\*Screen only appears once per day.

Τ.

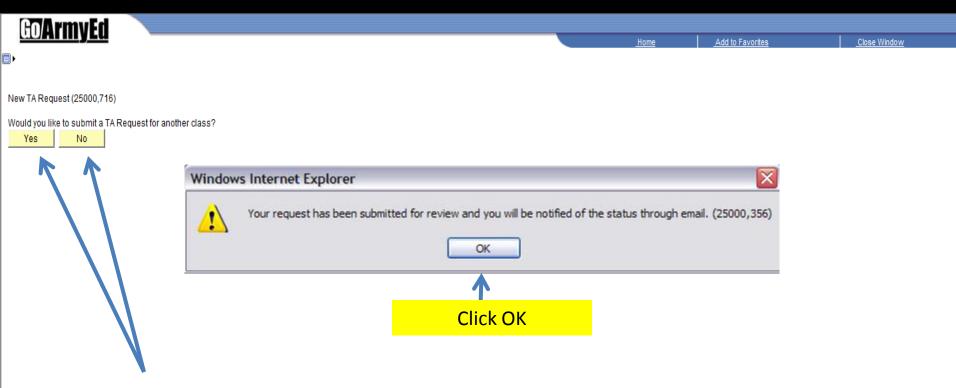

Click Yes to add another class or No if you are finished adding classes. If adding another class, return back to slide 2 and repeat process.